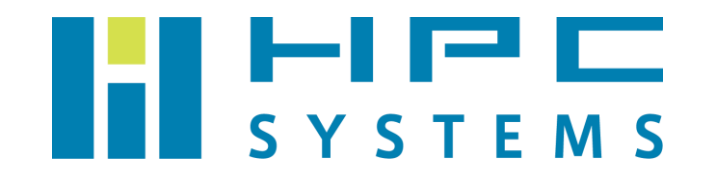

# QUANTUM ESPRESSO ユーザーマニュアル

目次

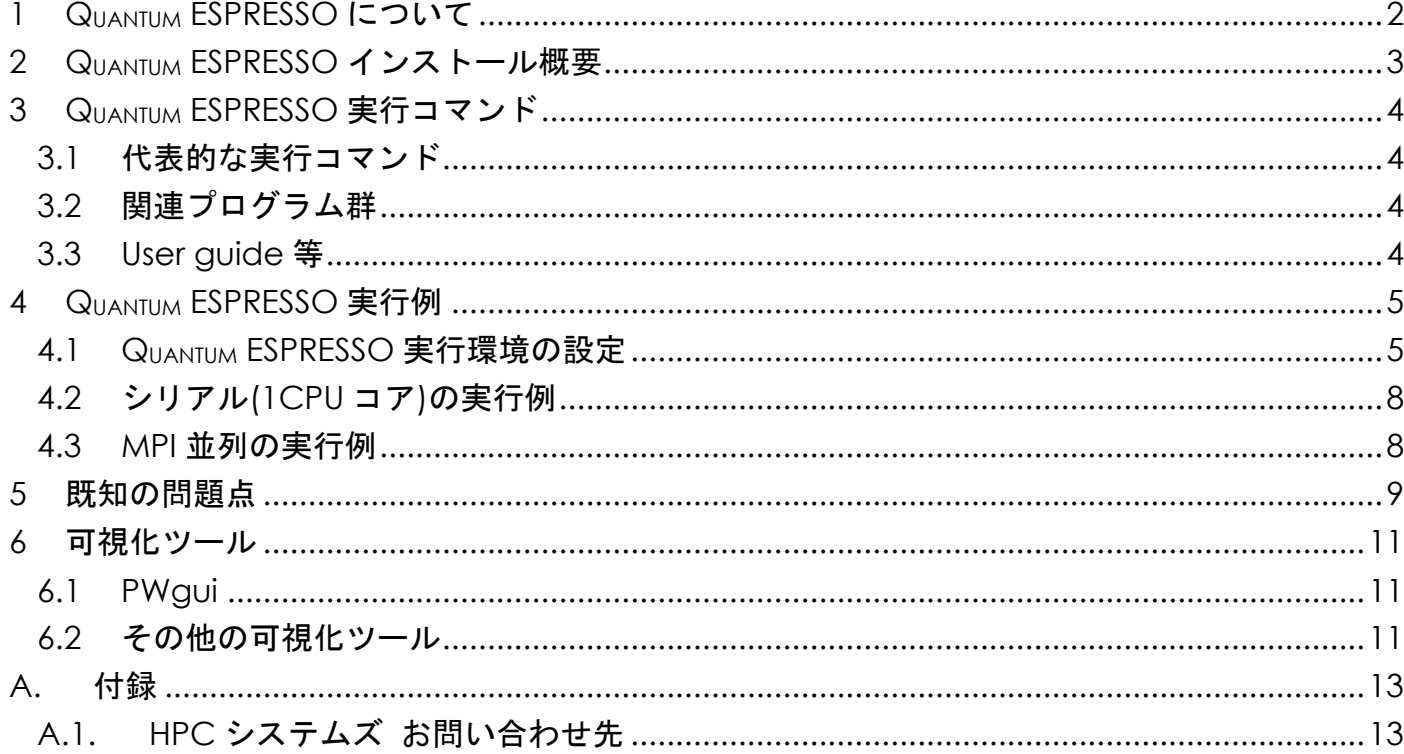

## <span id="page-2-0"></span>**1 QUANTUM ESPRESSO** について

Quantum ESPRESSO は、物質のナノスケールモデリングのための量子力学ソフトウェアパッケージです。 密度汎関数法による平面波・擬ポテンシャルに基づく周期的密度汎関数理論(DFT)法を採用して います。基底を用いた電子構造計算とナノスケールでの材料モデリングのためのオープンソースコ ンピュータコードの統合スイートです。QUANTUM ESPRESSO は、QUANTUM ESPRESSO Foundation に参画し ている多数のグループにより開発されており、GNU General Public License 2.0 ライセンスに従 って無償で配布されています。

Quantum ESPRESSO は、基本的なコアコンポーネントセット、より高度なタスクを実行するためのプラ グインセット、そして、コアコンポーネントと相互運用可能なように設計されたサードパーティパ ッケージで構成されています。

Q<sub>UANTUM</sub> ESPRESSO のパッケージは Q<sub>UANTUM</sub> ESPRESSO ホームページからダウンロード可能です。当社で は、数値精度を守りながら計算速度を最大化するように Q<sub>uaNTuM</sub> ESPRESSO をビルドしています。

本マニュアルでは QUANTUM ESPRESSO のインストールの概要とジョブの実行方法をご案内します。QUANTUM ESPRESSO の詳細については次のオンラインマニュアルをご確認下さい。 <https://www.quantum-espresso.org/resources/users-manual>

## <span id="page-3-0"></span>**2 QUANTUM ESPRESSO** インストール概要

本章では当社が行いました QUANTUM ESPRESSO のインストール内容を概説します。

Q<sub>UANTUM</sub> ESPRESSO は次のディレクトリにインストールしてあります。

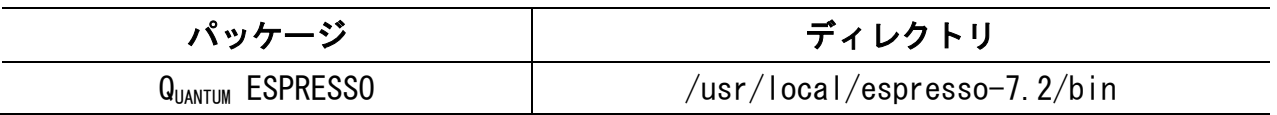

Q<sub>UANTUM</sub> ESPRESSO はソースコードで配布されています。Q<sub>UANTUM</sub> ESPRESSO のインストールの際は次のコ ンパイラを使用してビルドを行なっています。

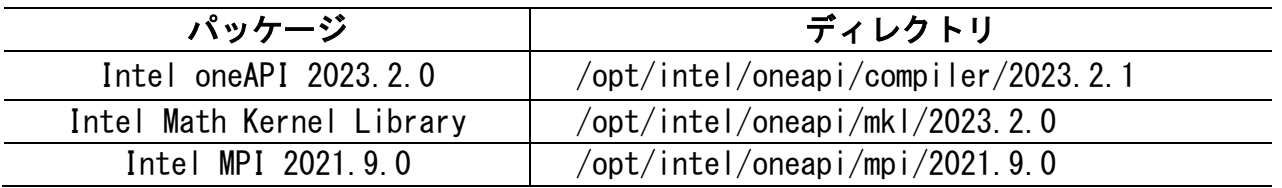

test-suite を使用して、cp.x、 pw.x、 epw.x、 ph.x、 hp.x、 kcw.x, turbo\_lanczos.x、 turbo\_spectrum.x、turbo\_spectrum.x、all\_currents.x、を試験し、パスする事を確認してありま す。また、テストが存在しないバイナリも、example を使用して、動作を確認してあります。

## <span id="page-4-0"></span>**3 QUANTUM ESPRESSO** 実行コマンド

QUANTUM ESPRESSO の実行ファイルは標準のビルド手順で作成されるものを用意しています。

#### <span id="page-4-1"></span>**3.1** 代表的な実行コマンド

DFT による電子構造特性の計算のために、平面波基本セットと擬ポテンシャルを使用する次のコア パッケージが用意されています。基本的な QUANTUM ESPRESSO の実行コマンドです。

- ⚫ pw.x (PWscf (PW)) ➢ 平面波 SCF 法により計算を実行します。
- $\bullet$  cp. x (CP (CPV)) ➢ Car-Parrinello 法により計算を実行します。

#### <span id="page-4-2"></span>**3.2** 関連プログラム群

様々なタスクを実行するため、プラグインを含めると 130 以上の実行コマンドがあります。代表的 なものとして、電子密度の計算などのための pp.x、密度汎関数摂動論を用いたフォノンを計算す る ph.x、Nudged Elastic Band(NEB)法計算を行う neb.x などが用意されています。これらのプロ グラムは bin/ にシンボリックリンクの形でインストールしてあります。それぞれの使用方法はマ ニュアルと example をご参照下さい。

#### <span id="page-4-3"></span>**3.3 User guide** 等

Doc/以下に、user-guide.pdf を開発陣が用意したドキュメント類をビルドしてインストールして あります。 QUANTUM ESPRESSO の使用方法等の詳細に関して、インターネットが使用出来ない場合な ど、ここにある user-guide.pdf をご参照下さい。

## <span id="page-5-0"></span>**4 QUANTUM ESPRESSO** 実行例

#### <span id="page-5-1"></span>**4.1 QUANTUM ESPRESSO** 実行環境の設定

弊社出荷の RHEL/AlmaLinux 8 系 OS においては、Quantum ESPRESSO の実行環境の設定を、Quantum ESPRESSO を実行したいタイミングで、[Environment Module](https://modules.readthedocs.io/) と呼ばれる環境設定ユーティリティを用いて実 施ください。Environment Module ではアプリケーション等のソフトウェア部品の環境設定を「モ ジュール」と呼び、module load・module unload というコマンドによりモジュールの有効化・無 効化を実施できます。モジュールが有効化されているとき、そのアプリケーション等は、PATH 等 の環境設定が済んで実行可能な状態になっています。

Environment Module で Q<sub>UANTUM</sub> ESPRESSO を使用可能とするモジュール定義ファイルは次の場所に設 置してあります。

/home/.common/modulefiles/oneAPI/oneAPI バージョン/QE/QUANTUM ESPRESSO バージョン

以下では Environment Module を用いた QUANTUM ESPRESSO 実行環境設定の方法を示します。

(1) 使用できるモジュールの一覧表示:module avail

module avail コマンドにより、使用可能なモジュールの一覧を表示します。次は Q<sub>UANTUM</sub> ESPRESSO 7.2 の場合の例です。

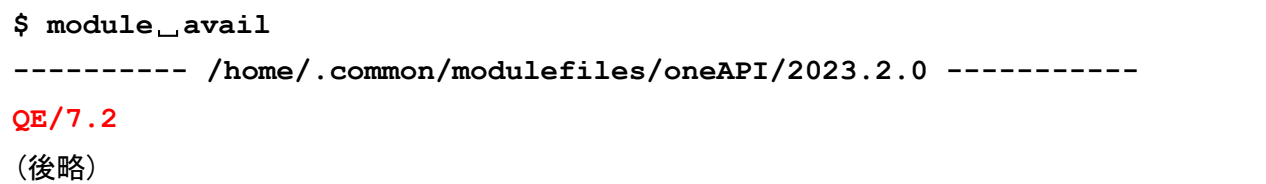

赤文字で示したように、使用可能なモジュール(ソフトウェア名/バージョン)が表示されます。

(2) モジュールの有効化・無効化:module load ・ module unload

モジュールを有効にするコマンドは module load です。その後ろにモジュール名を付けて実行 します。例えば QUANTUM ESPRESSO 7.2 のモジュールを有効化する場合、具体的なコマンドは次とな ります。

**\$ module**␣**load**␣**QE/7.2**

逆に、有効化したモジュールを無効化するコマンドは module unload です。同様に、後ろにモ ジュール名を付けて実行します。

**\$ module**␣**unload**␣**QE/7.2**

module unload は、有効化したモジュールによる環境設定が別の作業に悪影響を及ぼす際などに 使用ください。有効化したモジュールによる環境設定が特に悪影響を及ぼしていない場合には、わ ざわざ無効化する必要はありません。

正常にモジュールを読み込めたどうかについては、次の module list コマンドで確認できます。

(3) 有効になっているモジュールの表示:module list

module list により、Environment Module で有効化されているモジュールの一覧を表示します。

**\$ module**␣**list**

例えば QE/7.2 のモジュールが有効になっている場合、次のように Currently Loaded Modulefiles: 行より下に表示されます。

**# module**␣**list Currently Loaded Modulefiles: 1) tbb/2021.10.0 4) mkl/2023.2.0 2) compiler-rt/2023.2.1 5) mpi/2021.9.0 3) compiler/2023.2.1 6) QE/7.2**

(4) ユーザーシェルログイン時にモジュールを自動的に有効化する方法

ユーザーログイン時に、自動的にモジュールの有効化を行いたい場合、ユーザーのシェル環境設定 ファイルに module load コマンドを追記してください。

QUANTUM ESPRESSO 7.2 の場合の具体的な修正例を次に示します。

- Bash をお使いの場合 ホームディレクトリの .bashrc の最終行に以下の追記を行います。
- Tcsh をお使いの場合 ホームディレクトリの .cshrc の最終行に以下の追記を行います。

**# --------------** 任意のコメント **---------------------- # module**␣**load**␣**QE/7.2**

モジュールの有効化が他のアプリケーションに悪影響を及ぼすようなケースも存在いたしますの で、ログイン時のシェル環境における自動有効化については、有効時の影響に十分注意した上で行 うようお願いいたします。

#### <span id="page-8-0"></span>**4.2** シリアル**(1CPU** コア**)**の実行例

インプットファイルが置かれているディレクトリに移動して、pw.x コマンドを実行します。

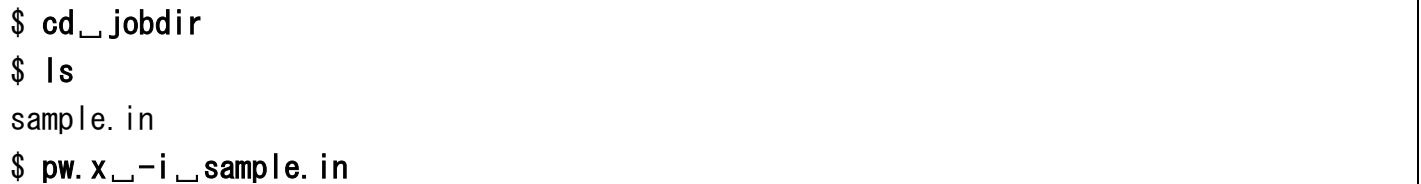

標準出力で出力される結果をファイルに書き込む場合は、以下のようなリダイレクトを使用します。

\$ cd␣jobdir  $$$  ls sample.in \$ pw.x␣-i␣sample.in␣>␣sample.out

#### <span id="page-8-1"></span>**4.3 MPI** 並列の実行例

インプットファイルが置かれているディレクトリに移動して、mpirun コマンドを介して pw.x コマ ンドを実行します。

\$ cd. jobdir  $$$   $\vert s \vert$ sample.in \$ mpirun␣-np␣16␣pw.x␣-i␣sample.in␣>␣sample.out

※ –np 以降に並列数を指定します。上記は 16 並列を実行する例です。

## <span id="page-9-0"></span>**5** 既知の問題点

- Q<sub>uaNTum</sub> ESPRESSO 6.2における仕様変更により、West は make のリストから除外され、ビルド出 来なくなり、使用出来ません。
- SternheimerGW は make のリストから除外されました。その為、ビルドは出来ず、使用も出来ま せん。
- ⚫ Environ は ver. 0.2 までは、gipaw.x に適用されていましたが、ver. 1.0 以降では pw.x に適 用されるように仕様が変更になりました。QUANTUM ESPRESSO 6.2.1 までと 6.3 以降では異なるプ ログラムに適用されているのでご注意下さい。
- ⚫ Example のインプットを利用して、動作を確認してありますが、Example はバグなどが多数存 在します。atomic の all-electron のインプットファイルの数値の一部など修正出来るものは 修正してはありますが、一部、明かに仕様変更やバグによって動作不良するままのものがあり ます。また、enviroment\_variable の設定、例えばオプション npool が必要なのに設定してい ないなどで動作出来ないインプットなどもありますので、ご使用になられる場合は、ご注意下 さい。
- COUPLE の example には、開発陣の用意した makefile がありますが、これは 6.2.1 までの Q<sub>uantum</sub> ESPRESSO の仕様に従ったもので、6.3 以降の仕様変更に追随していない為、そのままではビル ド出来ません。大幅に修正する事でビルド自体は可能ですが、ソースも仕様変更に追随してい ない為、example は、動作は出来ません。
- ⚫ QUANTUM ESPRESSO 6.2 以降、UPF ファイルは ver. 2.0 を使用するよう仕様になっています。pseudo ディレクトリにあるものは修正済みですが、UPF ファイルをダウンロードしてきた場合、ppinfo タグの部分で、![CDATA[...]]となっているものがあります。このタグは UFP ver2.0 のフォー マット違反になる為、「![CDATE[」と「]]」を消去して下さい。
- ⚫ pw\_export.x はビルドされない仕様に変更になっている為、ビルドして使用する事が不可能に なっています。Q<sub>UANTUM</sub> ESPRESSO 6.3 の pw\_export. x を使用しても、Q<sub>UANTUM</sub> ESPRESSO 7.1 や 7.2 では仕様が変更になって使用する事は出来ません。pw\_export.x をどうしてもご使用になりた い場合は、QUANTUM ESPRESSO 6.3 をご使用下さい。
- ⚫ plumed は make のリストから除外されている為、ビルド出来ず、使用も出来ません。
- PlotPhonは Q<sub>uANTUM</sub> ESPRESSO 7.0 よりソースが除外されている為、ビルドも使用も出来ません。
- OHA は Q<sub>UANTUM</sub> ESPRESSO 7.0 よりソースが除外されている為、ビルドも使用も出来ません。
- EPW はシリアルでのテストは全てパスしましたが、並列のテストでは1つのテストが数値ズレ になっています。パラレルでも Quantum ESPRESSO 7.1 でパスした Quantum ESPRESSO 7.1 の EPW ver5.5 を同梱してあります。bin/epw55.x が同梱した EPW v5.5 のバイナリです。但し、Quantum ESPRESSO 7.2 のテストのリファレンスは v5.7 のもので、計算方法なども異なる事から、Quantum ESPRESSO 7.2 のテストでは数値ズレとなる結果があります。Quantum ESPRESSO 7.1 での EPW v5.5 のテストのログを log-epw55-QE71-serial、log-epw55-QE71-parallel として、QUANTUM ESPRESSO 7.2 の test-suite で実行した数値ズレのあるテストのログを log-epw55-serial 、

log-epw55-parallel として置いてあります。EPW v5.5 のバイナリを使用させる場合の参考に してください。

⚫ Intel oneAPI 2023.2.0 に同梱されている IntelMPI は 2021.10.0 ですが、このバージョンでは Quantum ESPRESSO 7.2 ではバージョン特異的に問題が生じる事が判明しています。動作自体は IntelMPI 2021.10.0 で可能ですが、異常にメモリを使用してしまいます。他のバージョンの IntelMPI ではこうした問題が起きない事を確認し、IntelMPI 2021.10.0 でのみ起きる現象で ある事を確認しました。この問題を回避する為、IntelMPI 2021.9.0 を同梱して、これを用い てビルドし、動作に異常が無い事を確認してあります。ご使用になる際には IntelMPI 2021.9.0 をロードする設定を変更しないように注意して下さい。

## <span id="page-11-0"></span>**6** 可視化ツール

Quantum ESPRESSO はテキスト形式で入力用データファイルを作成し、計算結果もテキスト形式で出力 されます。計算結果などのファイルから Gnuplot などの形式に変換して可視化するツールを自作す るというのが QUANTUM ESPRESSO の公式な回答です。ユーザーが作成したツールで使用頻度が高いも のなどは開発陣が bin ディレクトリに多量に入れていますので、それらをご活用下さい。Quantum ESPRESSO をこれから始めるという場合や、QuANTUM ESPRESSO の計算結果を可視化したい場合、簡単 なツールはないかとお問い合わせを頂く場合があります。Quantum ESPRESSO のホームページにはいく つか可視化ツールとして紹介されています。

#### <span id="page-11-1"></span>**6.1 PWgui**

QUANTUM ESPRESSO に同梱されている GUI のツールです。

実行コマンド:pwgui

#### <span id="page-11-2"></span>**6.2** その他の可視化ツール

Q<sub>uaNTUM</sub> ESPRESSO の実行結果を可視化するためのツールが存在します。詳細に関しては、各ツールの ホームページなどをご参照下さい。

XCrySDen (Q<sub>uaNTum</sub> ESPRESSO 以外にも様々なアプリケーションに対応している可視化ツールです。対 応している Q<sub>uaNTUM</sub> ESPRESSO のバージョンがかなり古く、動作出来ないインプットなども多数存在 します。

配布元:<http://www.xcrysden.org/>

J-ICE (Q<sub>IANTIM</sub> ESPRESSO の出力ファイルを可視化することができます。) Web ブラウザ上で動作:<https://sourceforge.net/projects/j-ice/>

ASE (ASE は原子分子シミュレーション用 Python サイトパッケージです。ASE には GUI が付属して います。簡単な可視化は ASE GUI から可能です。ASE はこれで全て完結するものではなく、可視化 ツール(VMDやVESTA)とそれに対応したサイトパッケージかpythonから自作が必要になるかと思い ます。)

python 上で動作:<https://gitlab.com/ase/ase>

VESTA (ユーザーがデータ変換用のプログラムを作る必要があります。) 配布元:<http://jp-minerals.org/vesta/en/>

Copyright © HPC SYSTEMS Inc. All Rights Reserved.

VMD (ユーザーがデータ変換用のプログラムを作る必要があります。) 配布元:<http://www.ks.uiuc.edu/Research/vmd/>

Winmostar (Windows で動作します。ソルバーが Linux 環境の場合、計算だけ Linux で行なって、 出力をパソコンに持ってきて Winmostar を使う形になります。有償アプリです。) 販売元:<https://winmostar.com/jp/>

Advance/NanoLabo (オープンソースの材料解析ソフトウェアに対応したグラフィカルユーザーイ ンターフェース(GUI)です。有償アプリです。) 販売元:<https://www.nanolabo.advancesoft.jp/>

### <span id="page-13-0"></span>**A.** 付録

#### <span id="page-13-1"></span>**A.1. HPC** システムズ お問い合わせ先

⇔ 弊社ホームページ [http://www.hpc.co.jp/support\\_index.html](http://www.hpc.co.jp/support_index.html) サポート案内やお問い合わせの多い内容など様々な情報を掲載しております。 是非ご活用ください。

#### **HPC** システムズ株式会社

〒108-0022 東京都港区海岸 3-9-15 LOOP-X 8 階

HPC 事業部

 $\boldsymbol{\Omega}$ 【営業】03-5446-5531 【サポート】03-5446-5532

 お電話によるサポート受付は祝日、弊社指定休日を除く月曜日から金曜日の 9:30~17:30 とさせて頂きます。

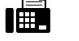

 $\mathbf{H}$   $[\text{FAX}]$  03-5446-5550

**区**【電子メール】[hpcs\\_support@hpc.co.jp](mailto:hpcs_support@hpc.co.jp)